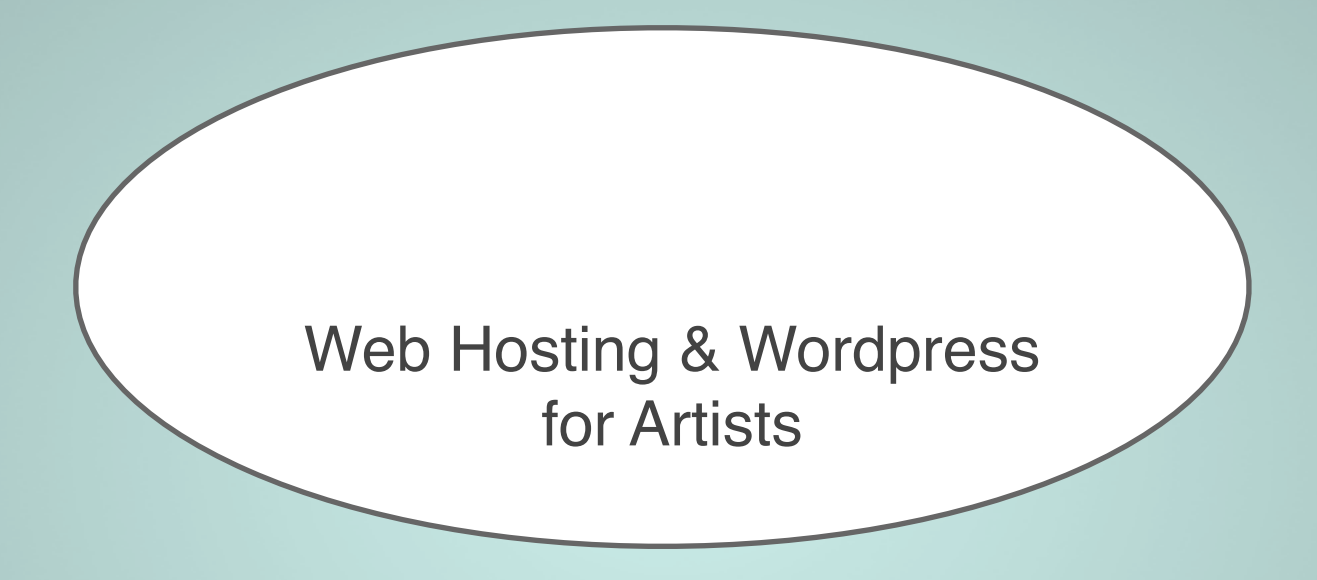

### What is Web Hosting? Web Hosting is like owning a home

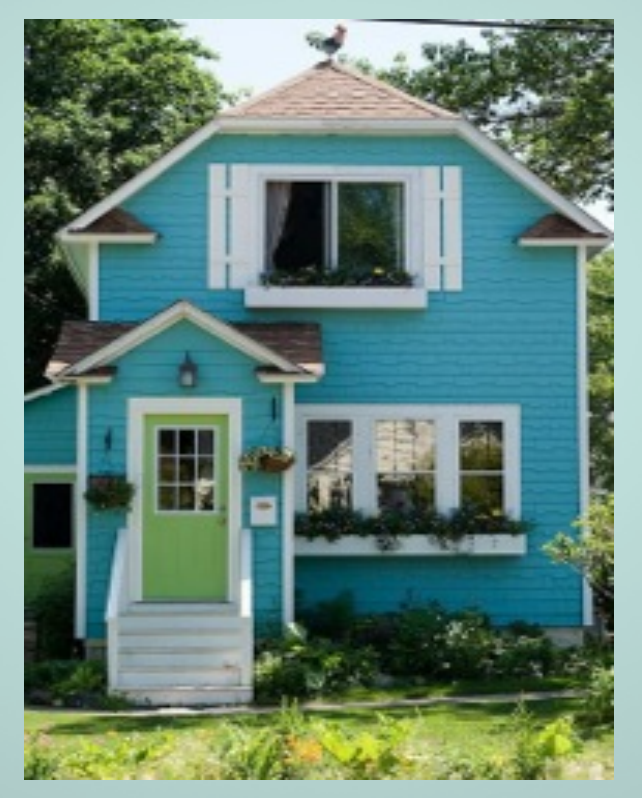

photo by Michael Kumm

#### Web Hosting A domain is the address of your house

A domain name is a web address (ex: **flickr.com** or **facebook.com**). You can register your own domain name through a registrar or a web host. The cost is around \$10-15 dollars a year.

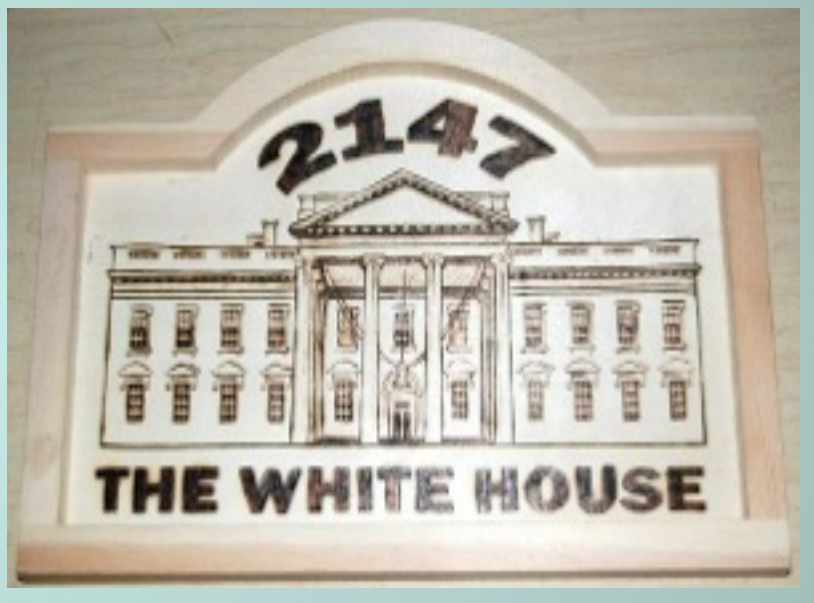

photo by akicafe

#### Web Hosting Your Web Host is the plot of land your house is built on

Your house located somewhere, just like your website is. In this case, your website is made up of text, photos, and videos and you pay a web host to rent space to build your website on.

Web hosting companies have computers (also named servers) that run 24/7, so your website can always be located.

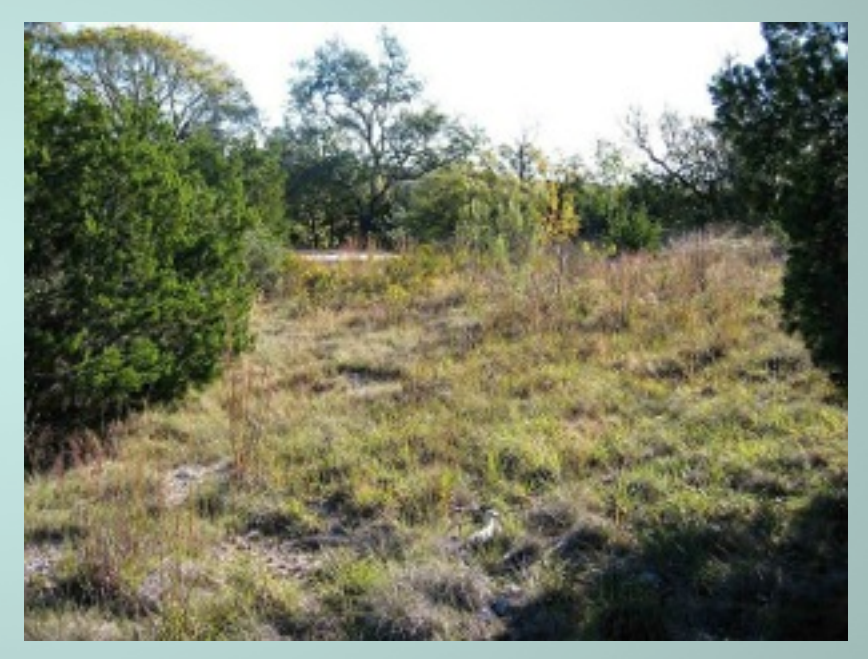

photo by Seth Anderson

#### Web Hosting Servers are your neighborhood

Web hosting companies usually have many servers. Servers are big computers that contain websites. This is a good example of a "neighborhood".

**Shared Web Hosting** is websites on the same server share resources, but there's not a lot of socializing going on. This is the most affordable and entry level of web hosting. No super level access allowed.

**VPS Hosting** (Virtual Private Machine) is the next type of web hosting. Resources are still shared, but is more expensive than shared hosting because of runs a copy of a operating system and the customer can have superuser access.

**Dedicated hosting** is when a website with lots of processes (such as Flickr.com) on will buy their own server(s) so they don't have to share. This type of hosting is expensive, but customers have full control of the server, higher performance, security, and support.

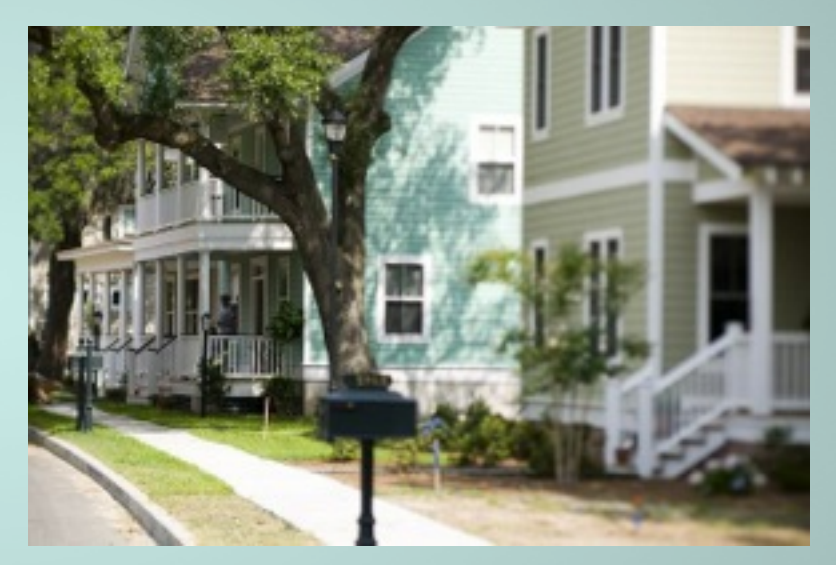

photo by North Charleston

#### Web Hosting Your Web Browser is your car

Your web browser serves as a transporter (usually referred to as **Internet Explorer**, **Firefox**, **Safari**, or **Chrome**).

You use your browser to view websites on the internet. Normally, you need to go to a person's house, so you drive there.

If you know a website address, you simply type the address into your address bar and click enter. Bam, you are instantly teleported to the website you wanted to go to. Much faster than a car!

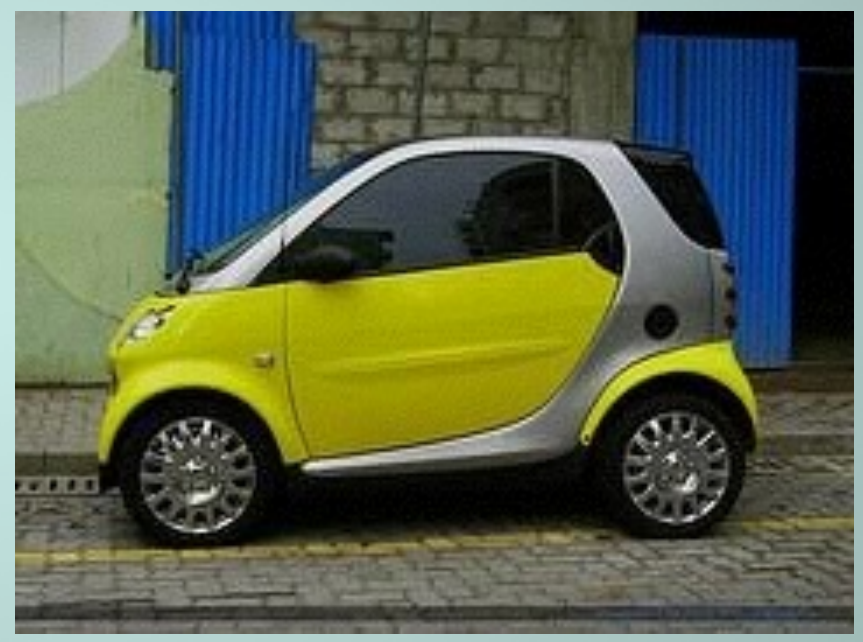

photo by Easa Shamin

#### Web Hosting DNS (Domain Name Server) is a movable address

One one amazing thing that you can do with domain names, that you **can't** do with houses, is move the address to a different house.

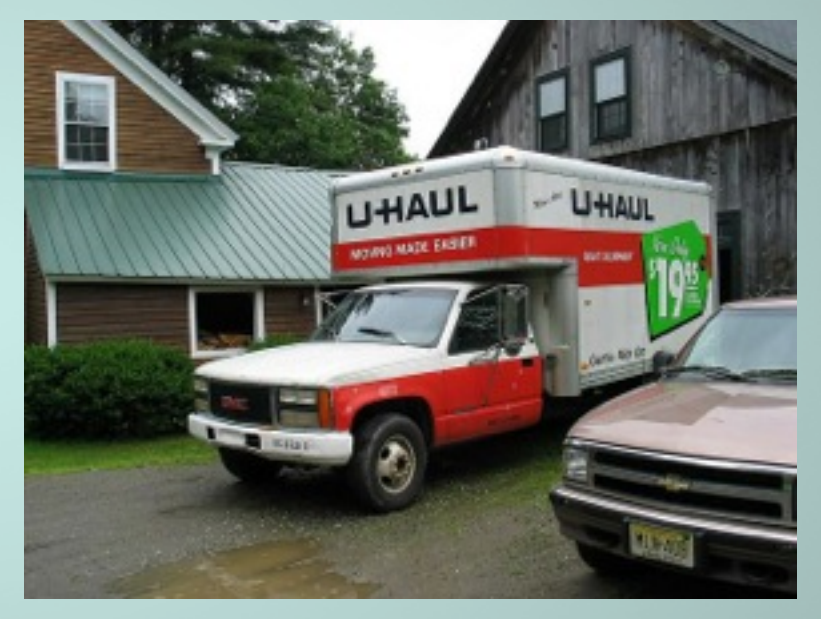

photo by redjar

### Web Hosting Important Features for Artists

Once you have a web hosting account, you are given access to a dashboard for your web hosting.

**Cpanel** is just one type of control panel that is available. I'll be using it as an example during today's presentation.

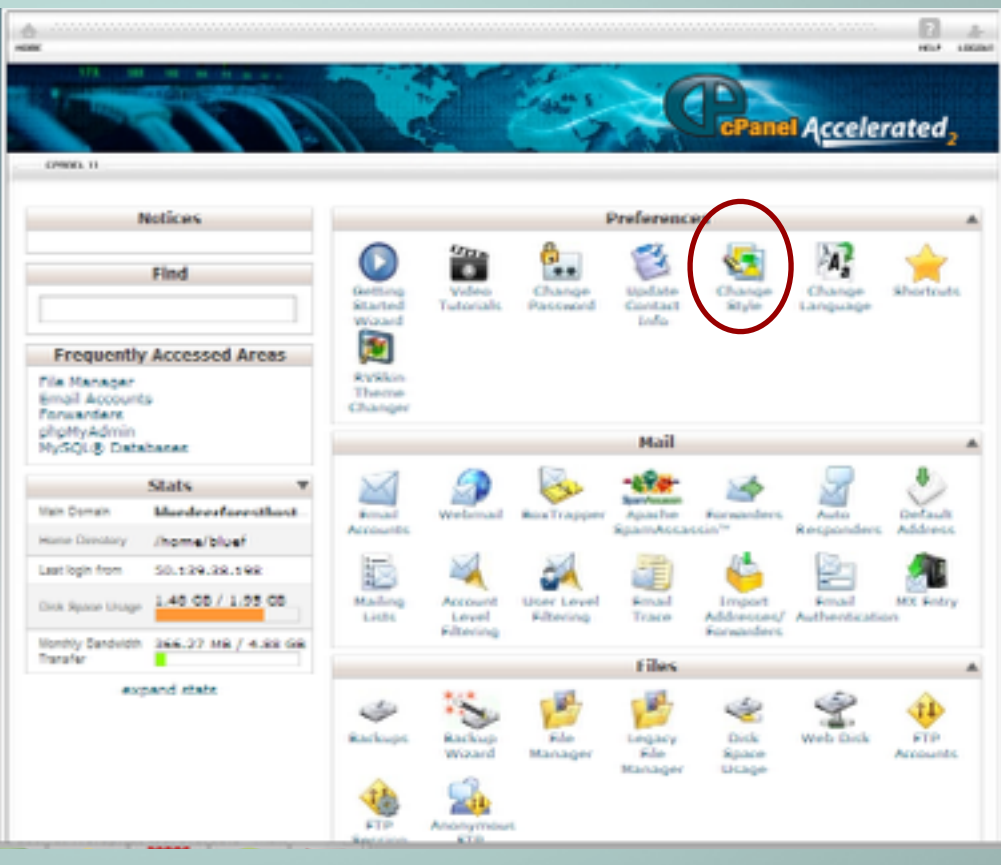

## Web Hosting **#1 Video Tutorials**

Most web hosting accounts have videos to help teach how to use each section and walks you through setting up an email or checking your web statistics.

#### $q_{\text{D2}}$ CPanel and WHM 11 Video Tutorials

You will be a pro in no time with cPanel's video tutorials. These tutorials allow you to easily learn as you can rewind, pause, and fast forward through any of the videos.

cPanel 11 | Branding | Mail |

cPanel 11

#### **My SOL**

A guide to creating and modifying MySQL databases in cPanel.

Quality: High | Low.

#### **Change Style**

A quick guide on changing the look and feel of cPanel to fit your personal style.

Quality: High | Low

**Updating Your Contact Information** Change your contact information as well as preferences.

Quality: High | Low

#### **Shortcuts**

Easily access your cPanel by adding cPanel shortcuts to your desktop or browser's bookmarks toolbar.

Quality: High | Low

#### **Subdomains**

Learn all about creating and managing subdomains.

Quality: High | Low

### Web Hosting #2 Website Stats

The most common are **Webalizer** and **AWStats.** They both give you statistics about your website, visitors, hits, etc. They aren't always the most beautiful display or easy to read stats, but they are free and are good to use until you set up **Google Analytics** - a much more robust web statistics program.

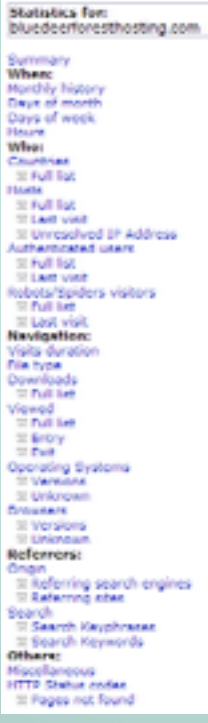

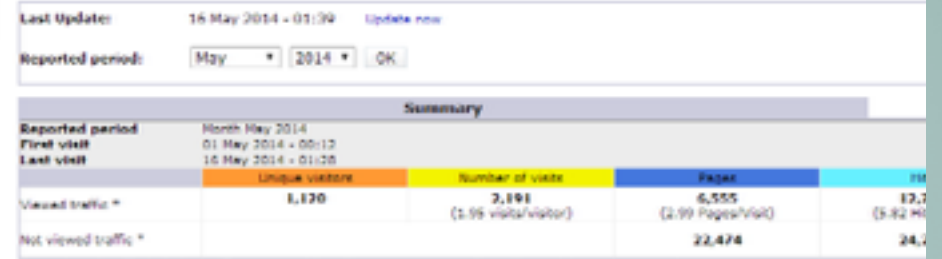

\* Not viewed traffic includes traffic generated by robots, worms, or replac with special HTTP status codes.

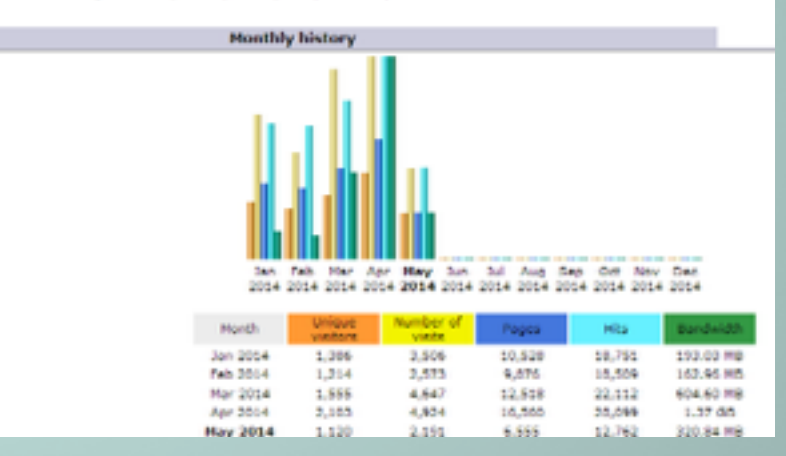

## Web Hosting #3 Back it up

A backup program that allows you to make backups of your website.

There's a **"Backup Wizard"** that allows you to do a full backup (everything on your site) or pieces such as the home directory or databases. You can also restore a backup here if something bad happens to your current site.

Before you make backups, check to see how much space you have on your plan. You should more have 500MB or more of free space before making a backup.

**Full or partial backups** can be downloaded to your computer or through FTP if you are running out of web hosting space.

*For automated backups, contact your web host or you can use Wordpress plugin for your website*

#### **Control** 11

#### ole Backups

Backune allow you to download (to your computer) a stoned copy of atther your antice city (including your home directory, deteberas, amail forus rolers configuration, and amail filters configuration) or one of the previously mantioned. city. These are not automatically scheduled backups, Automatically scheduled backups need to be enabled by the server comentationshipped

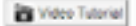

#### **Full Backup**

A full backup includes all of the files in your home directory, your MySQL databases, and your email forwarders and filters. You can back up your account to preserve your data, or to move your account to another cPanel server.

Download or Generate a Full Website Backup

#### **Account Backups**

There are no backups available for this account.

**Partial Backups** 

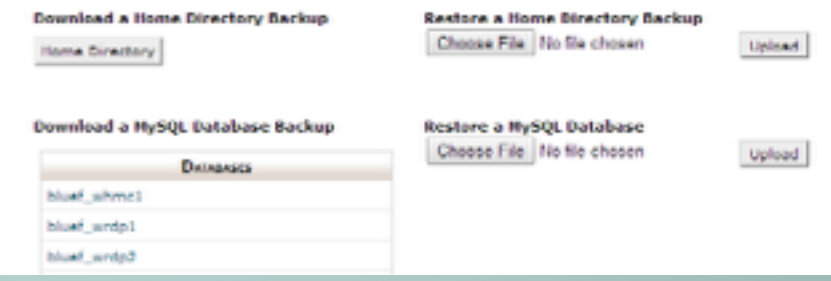

### Web Hosting #4 Email

Email is available through programs such as **SquirrelMail**. Here are the best options:

1) You can set up webmail, to check your email through a program such as **Outlook or Thunderbird**.

2) **Set up a forward** (forward a email such as fred@thisismygallery.com to fred.smith@gmail.com) so you can check all of your email on just one account.

3) Use **Gmail Business Solutions** and pay \$5 to use all of Google's programs like Mail, Docs, and more.

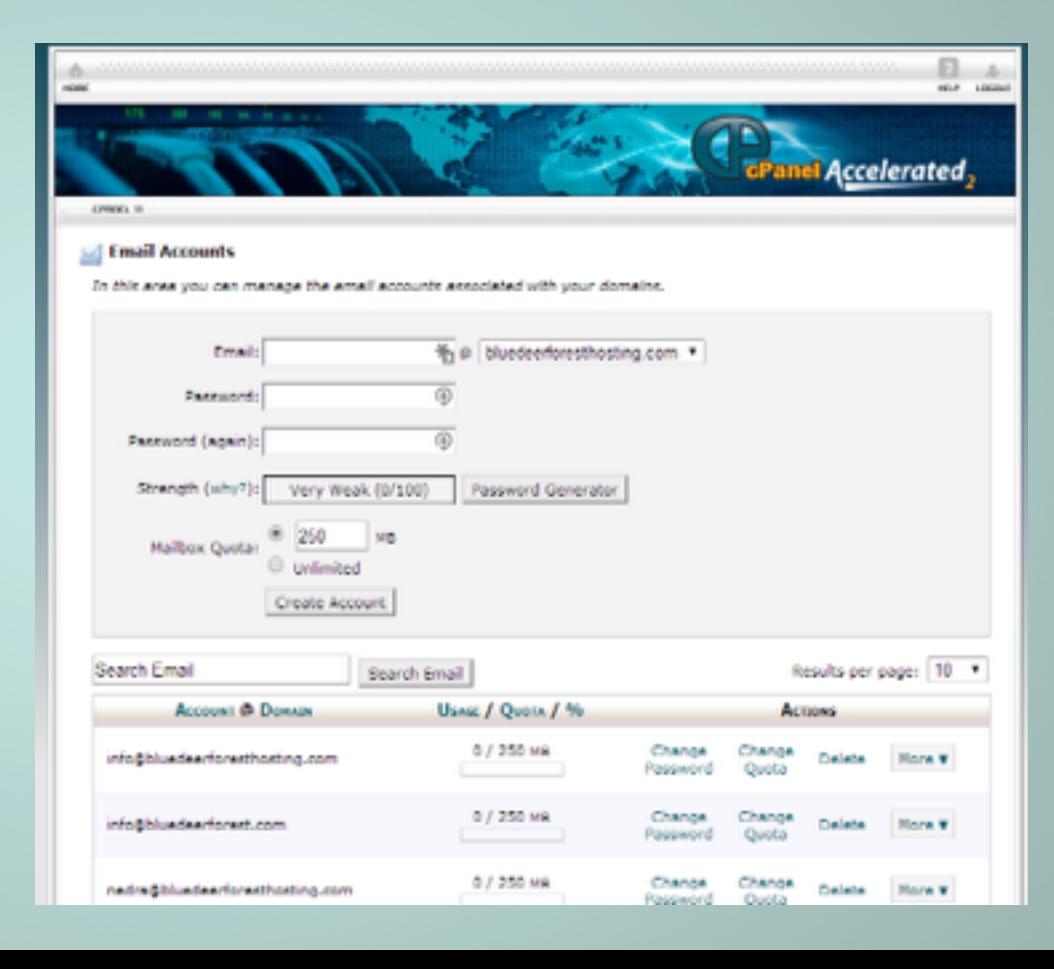

## Web Hosting **#5 1-Click Install**

Usually there is a section in your cPanel labelled **"Software/Services"** and there's an icon called **"QuickStart Install".** 

Others might call it **"Simple Scripts"** or **"Fantastico DeLuxe"**. There you can find software such as Wordpress that you can quickly install.

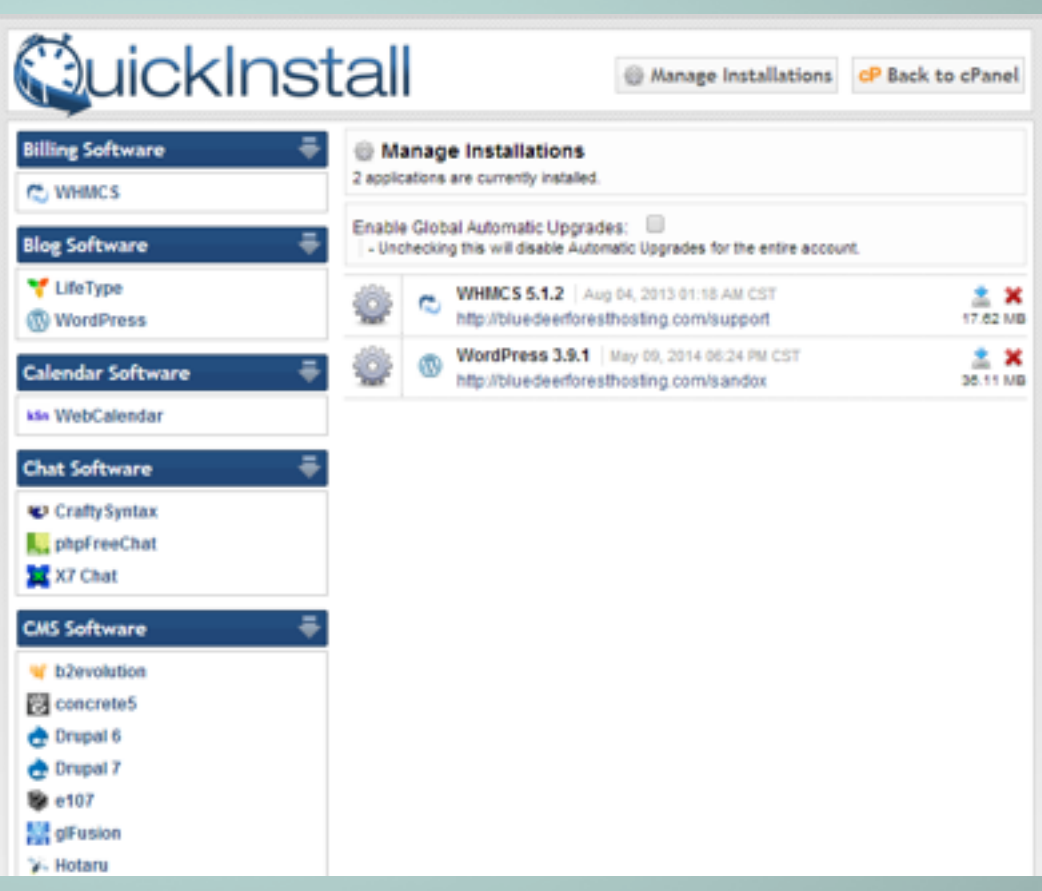

## Wordpress: 5 Easy Steps

Setting up Wordpress is pretty easy and just takes a few steps, let me walk you through it.

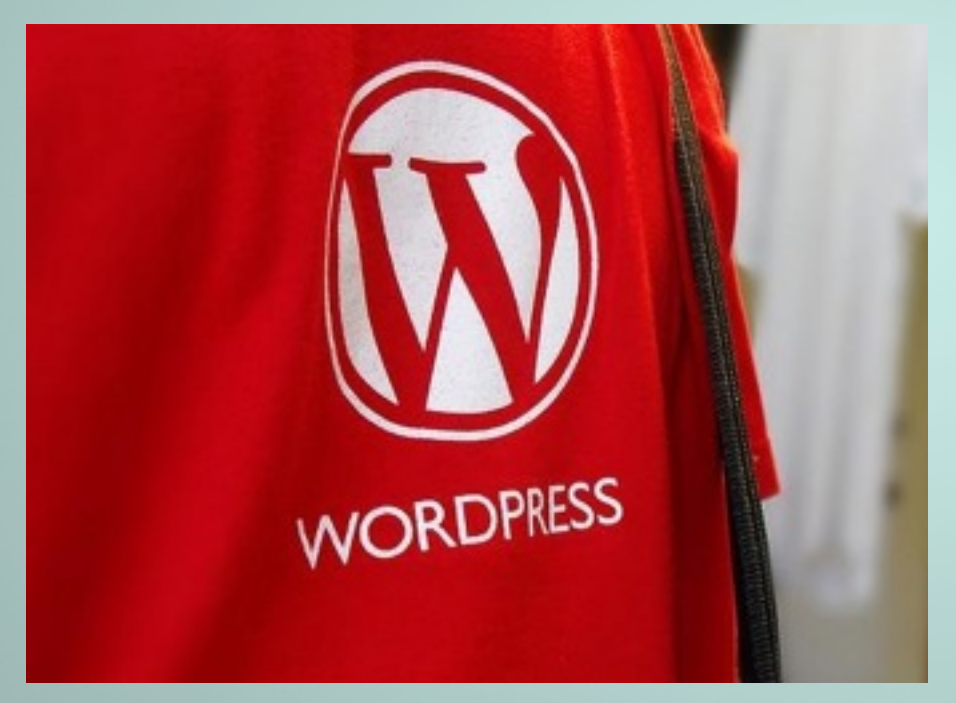

### Wordpress: #1 Find where to install software through your web host

Depending on where your software is on your web hosting, I'll walk you through QuickStart, the software installation module I use. Once you are in QuickStart, go to Wordpress.

### Wordpress: #2 Fill in the blanks

Here's where you'll need to enter some pieces of data:

Most of the time, you'll want to install Wordpress in the root of the website. Another case would be if you were creating a new site and needed a different directory to develop the new wordpress site on.

**Admin Email:** [our mail] **Blog title:** this can be left blank and/or changed later **Admin User:** many times, people just use "admin" but it's good to be creative and use a different to help prevent hacking

**Hit "Install Now"** 

.

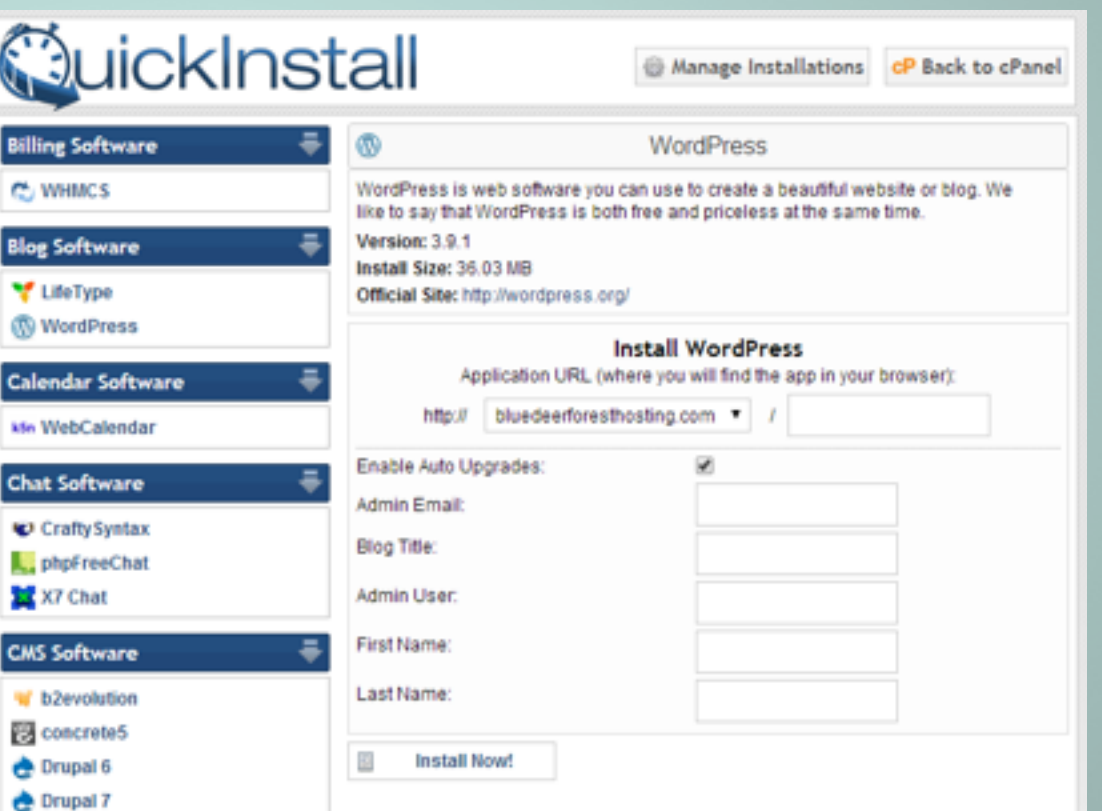

### Wordpress: **#3 Login into Wordpress Dashboard**

Once that's done, you will be sent the login to your Wordpress site. Let's login and install your theme.

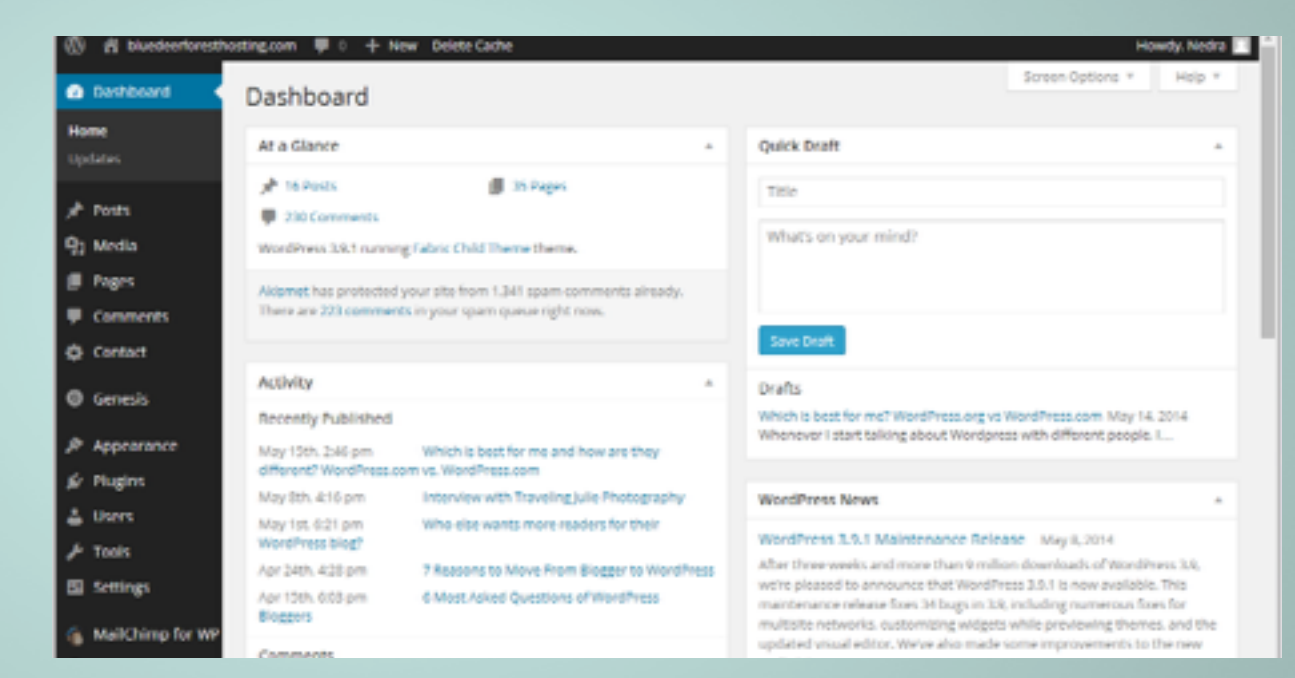

## Wordpress: #4 Upload theme

In the Wordpress Dashboard, click on the tab **Appearance > Themes**.

At the top left corner, there's a button that says **"Add New"** and click it. Here you can search for themes or upload your theme you downloaded by clicking **"Upload Theme"**.

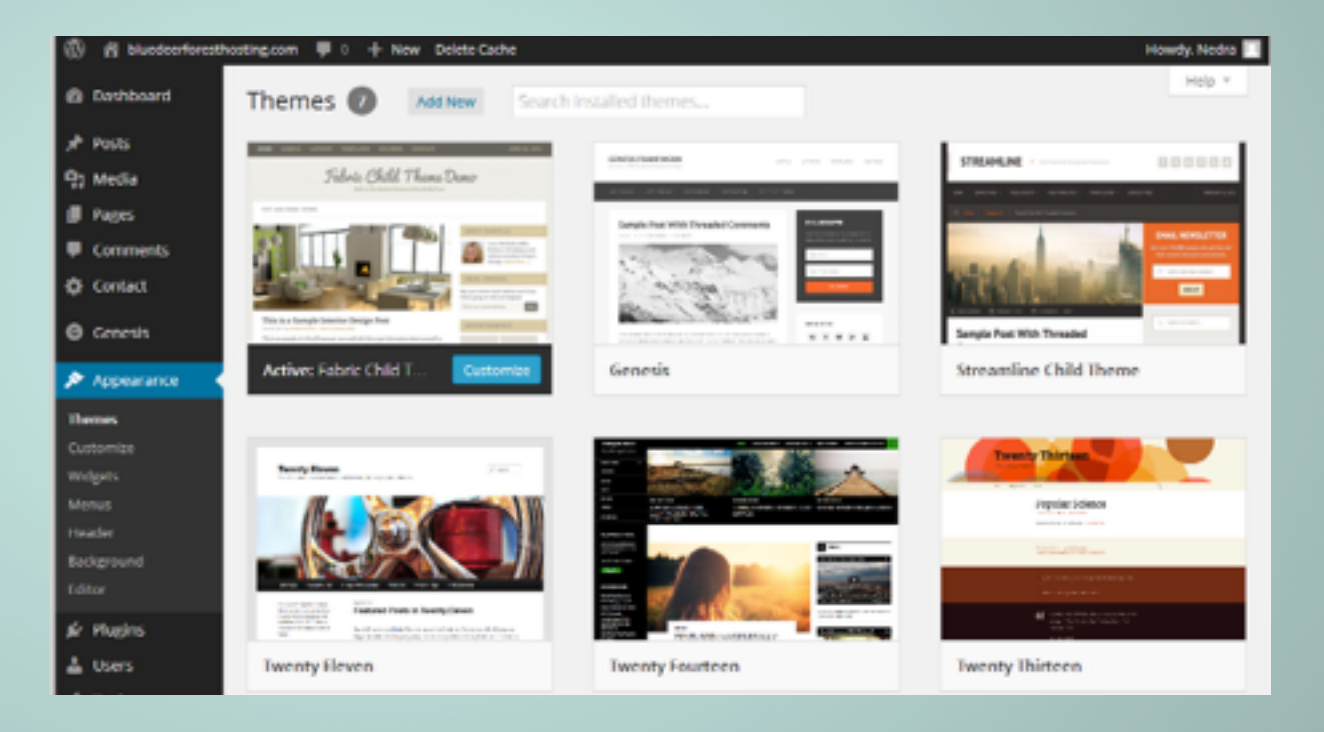

### Wordpress: #5 Activate your theme

Now you are back in the Themes section of the site and just need find the theme you uploaded and click **Activate** to make it live or **Preview**, to see what it will look like.

And then, Ta-da, you have a Wordpress site.

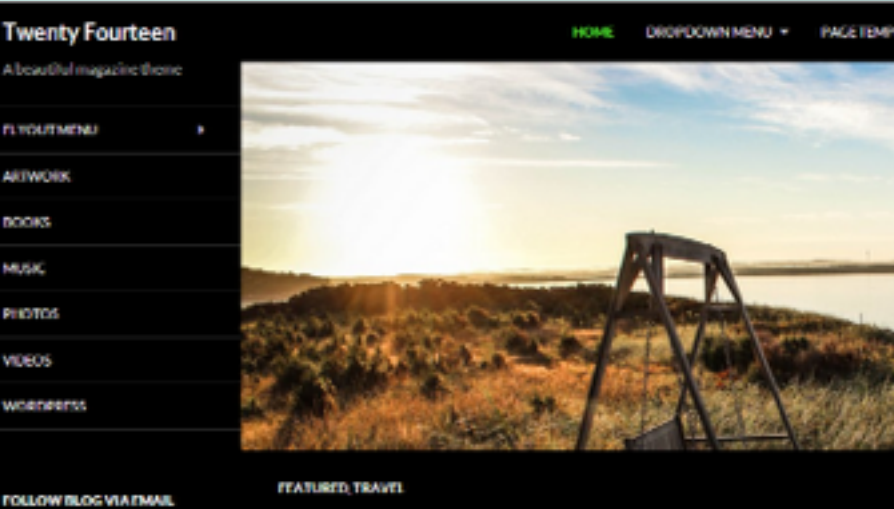

#### **FOLLOW BLOG VIA EMAIL**

Finitez yours armsil subfiners by with a story of new posts by **APRAI** 

Join 1.043 other followers

A WEEKEND AWAY IN THE COUNTRYSIDE BEFORE THE **WEDDING DAY** 

### Wordpress: How to Choose a Theme

Themes are important:

- Make a good first impression
- Help search engines find your pages and blog posts
- Can be completely customized to give your website an unique look and feel.

Here's some guidelines for choosing one.

#### **WordPress Themes & Templates** 4215 Items 1 2 3 4 5 4 14 2 三 E. Sort by: Date  $\cdot$   $\uparrow$ **O**tector Be Llama Outright p6 WP.  $\begin{array}{ccccccccccccccccc} \circ & \circ & \circ & \circ & \circ & \circ & \circ \end{array}$  $\begin{array}{ccccc}\n\circ & \circ & \circ & \circ\n\end{array}$  $-0.01$  $\circ \vee \circ$  $-91$ Northern Gentleman . ... BeTheme - Responsiv... Tector - Muti-Purpose ... Llama: Magazine & Ne... Outright: WordPress... 0 Sales | \$45 2 Sales | \$55 1 Sale | \$55 0 Sales | \$40 1 Sale | \$35 **WordPress WE** ORC/ **CMEDAN HEADLINE NEWS** WP  $\begin{array}{ccccccccccccccccc} \circ & \circ & \circ & \circ & \circ & \circ & \circ \end{array}$  $\begin{array}{ccccc}\n\circ & \circ & \circ & \circ\n\end{array}$  $\infty$  **U**  $\infty$  $\begin{array}{cccccccccccccc} \circ & \circ & \circ & \circ & \circ & \circ \end{array}$  $\cdots \quad \vee \quad \cdots$ Zefir - Simple and Clea... Merapi - Modern Grid WeRock - Multipurpos... Headline News - Clean... Orca - Responsive Wo... 0 Sales | 540 2 Sales | \$35 4 Sales | \$55 4 Sales | \$45 1 Sale | \$35 **DDC**

#### **Wordpress** #1 Choose a theme with the right functionality.

If you are planning to sell items on your site, choose a theme that has built in e-commerce tools. Want a slider on the homepage, it's easier to find a theme that already has one.

#### Show Off

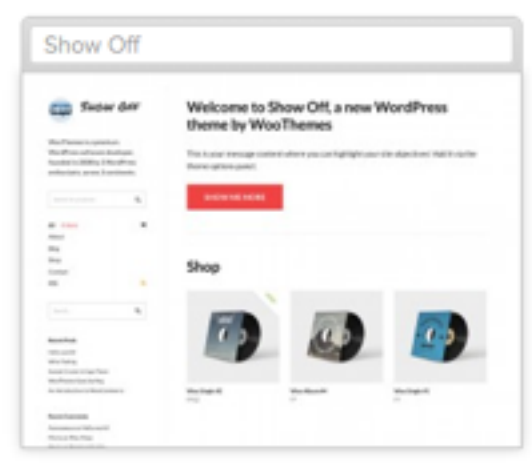

#### **Memorable**

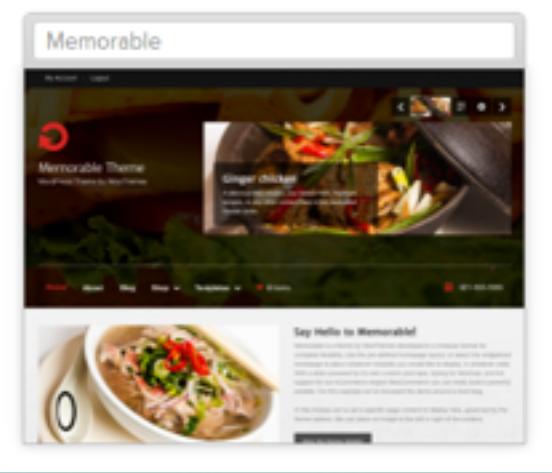

#### **On Topic**

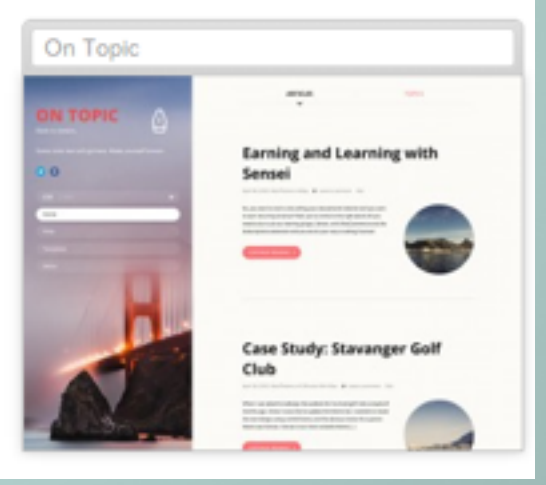

## **Wordpress** #2 Keep it simple

It's tempting to get a theme with lots of bells and whistles, but at the end of the day, will be something you'll want to work with or be a hurdle in blogging and updating it?

Lean towards a simple solution and you can always add-on or customize the theme to your liking down the road.

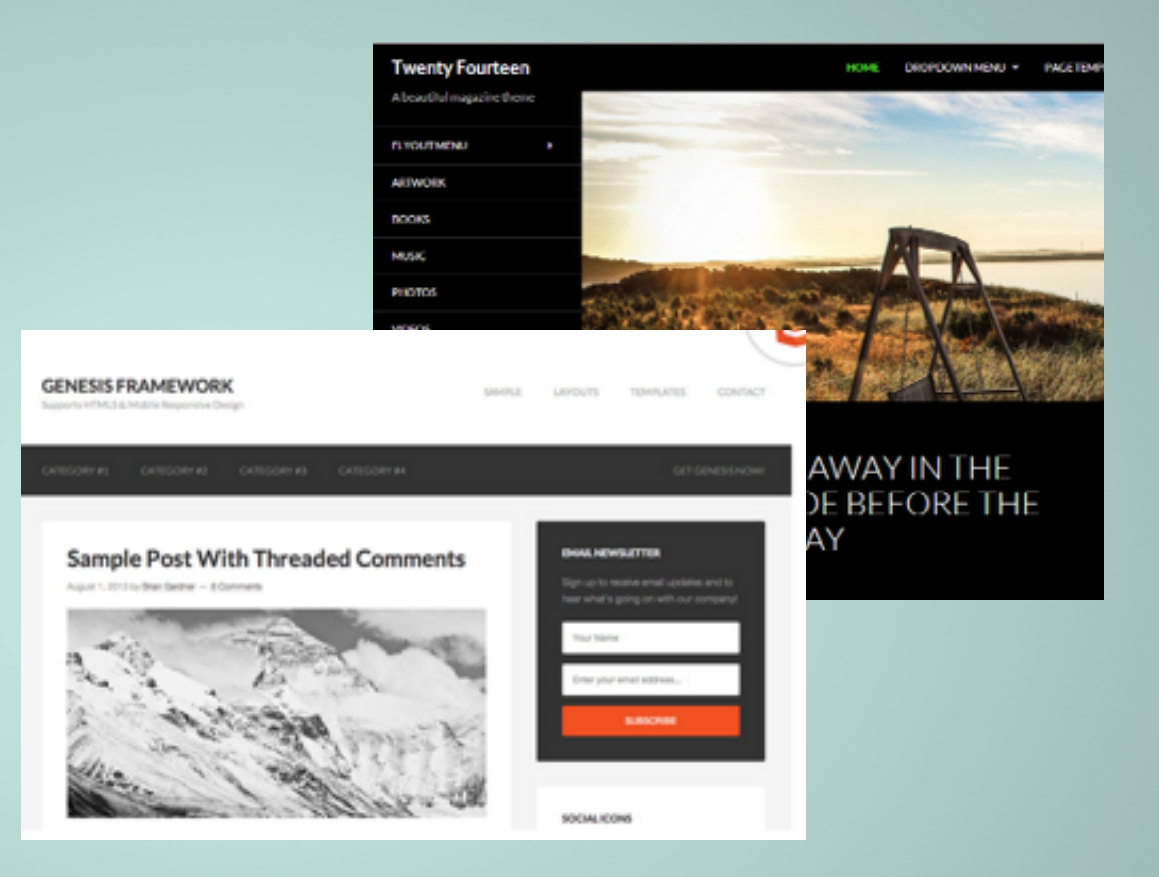

## **Wordpress #3 Compatibility with browsers and mobile**

The commercial themes are usually compatible with all or most browsers and are mobile-ready, but it's important to double-check.

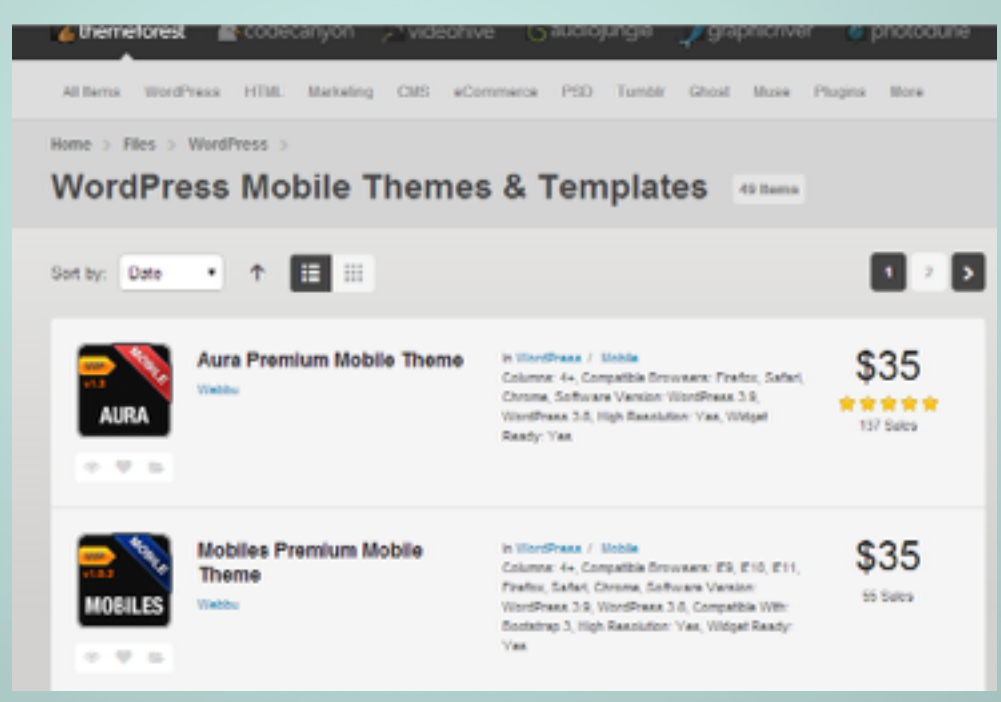

## **Wordpress** #4 Is it Supported?

If you use a free theme, read the fine print and be careful. Some free themes that are available for download can easily be hacked into.

A way to avoid this is to get a commercial or premium theme that has support and will continue to provide updates to the site with different versions of Wordpress.

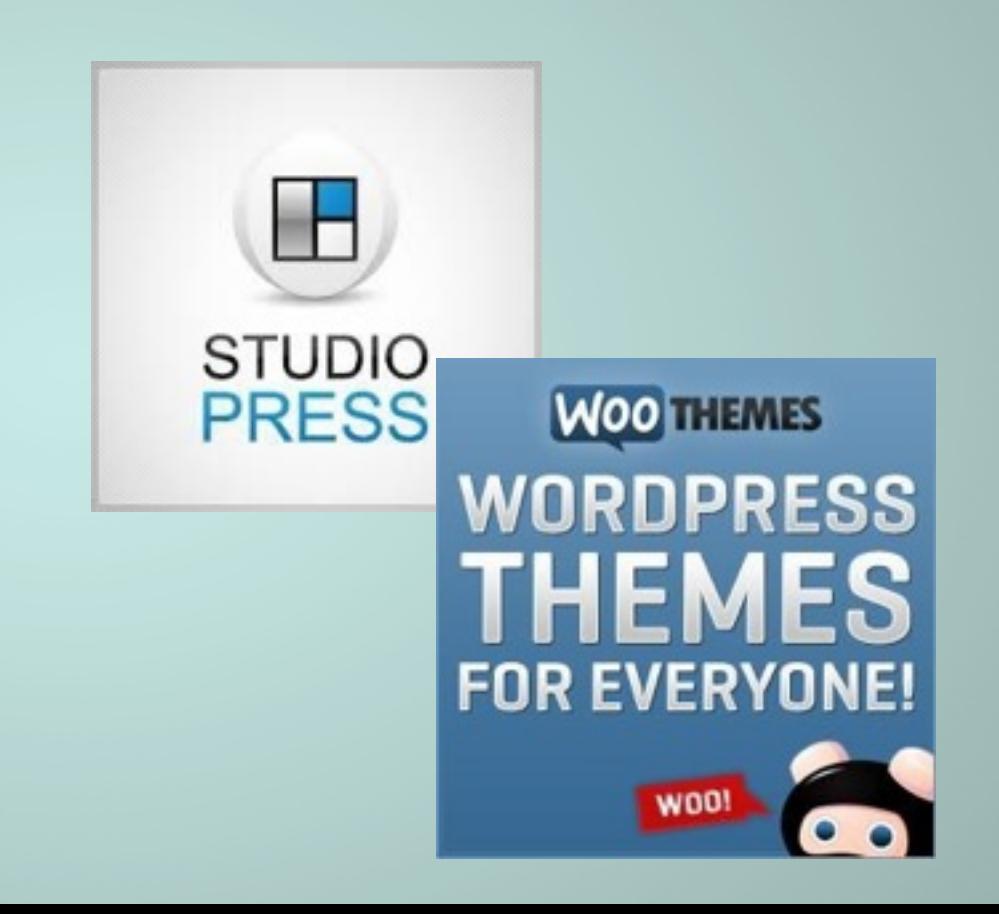

### Web Hosting and Wordpress for Artists Special Offer

- 6 months of web hosting (\$42 value)
- 30 minutes of Wordpress coaching/training (\$50 value)
- 6 months of the Basic Wordpress Security Package (\$50 value)

#### **Total Value \$142 – You Only Pay \$75!**

# **<http://ow.ly/xdVyO>**

#### Web Hosting and Wordpress for Artists Questions?